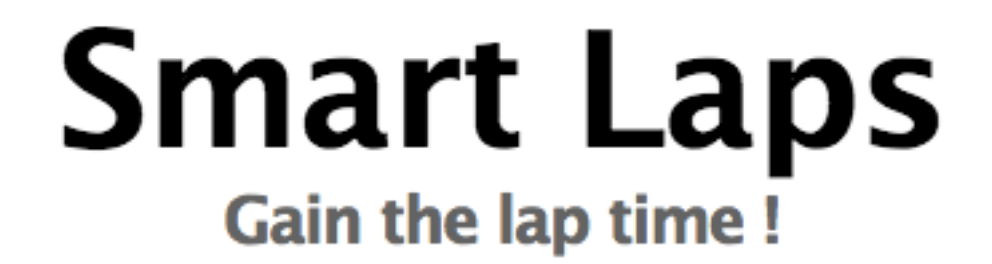

Smart Lapsはセクタータイムや仮想ベストタイム対応したパーソナル 計測システムです。 スマートフォンやWindows PCに無線(Wi-Fi)でデー タを転送し、ラップタイムや区間タイムを確認・保存できます。

Smart LapsはすべてのスマートフォンやPCで動作を保証するものでは ありません。ご購入前にアプリケーションを製品ホームページからダウ ンロードし、お手持ちのスマートフォンまたはWi-Fi付きWindows PC 正常に動作することを確認後にお買い求めください。

#### 他にご用意が必要なもの

- ・スマートフォンまたはWi-Fi付きWindows PC
- ・単4電池x4

#### 本体 仕様

■最大ラップ数: 9999ラップ ■最大セクタ数: 5区間 ■サイズ: 24x34x7 mm(センサー配線を含まない) ■本体重量: 配線込み約8g

### ビーコン 仕様

■サイズ: 48x62x15 mm (収納時) ■電源: 単4乾電池 x2 ■モード: (LAP / SECTOR) ■出力: Low(屋内) / High(屋外) ■連続使用時間: 約 10時間 (750mAhニッケル水素電池の場合)

商品番号: MT-KL004 販売希望価格: 30,000円 商品ホームページ: http://www.mtabe.com/SmartLaps/

(c) mtabe STUDIO 2017

# **Smart Laps** 操作説明書

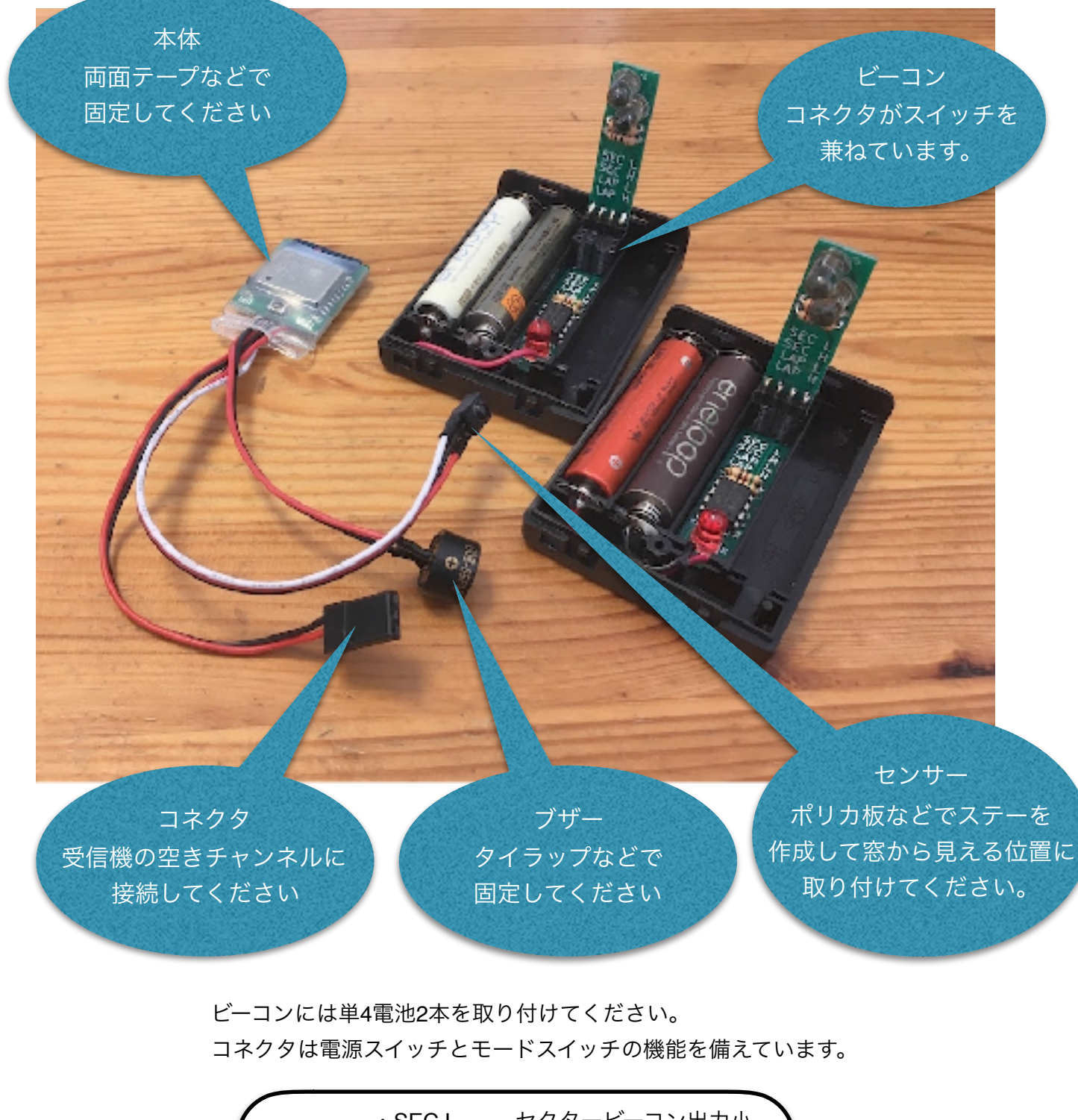

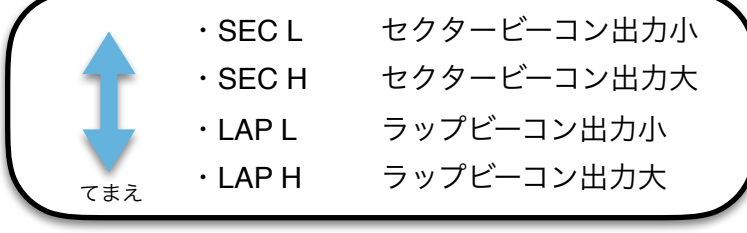

(c) mtabe STUDIO 2017

# **Smart Laps** 本体ボタン&**LED**説明

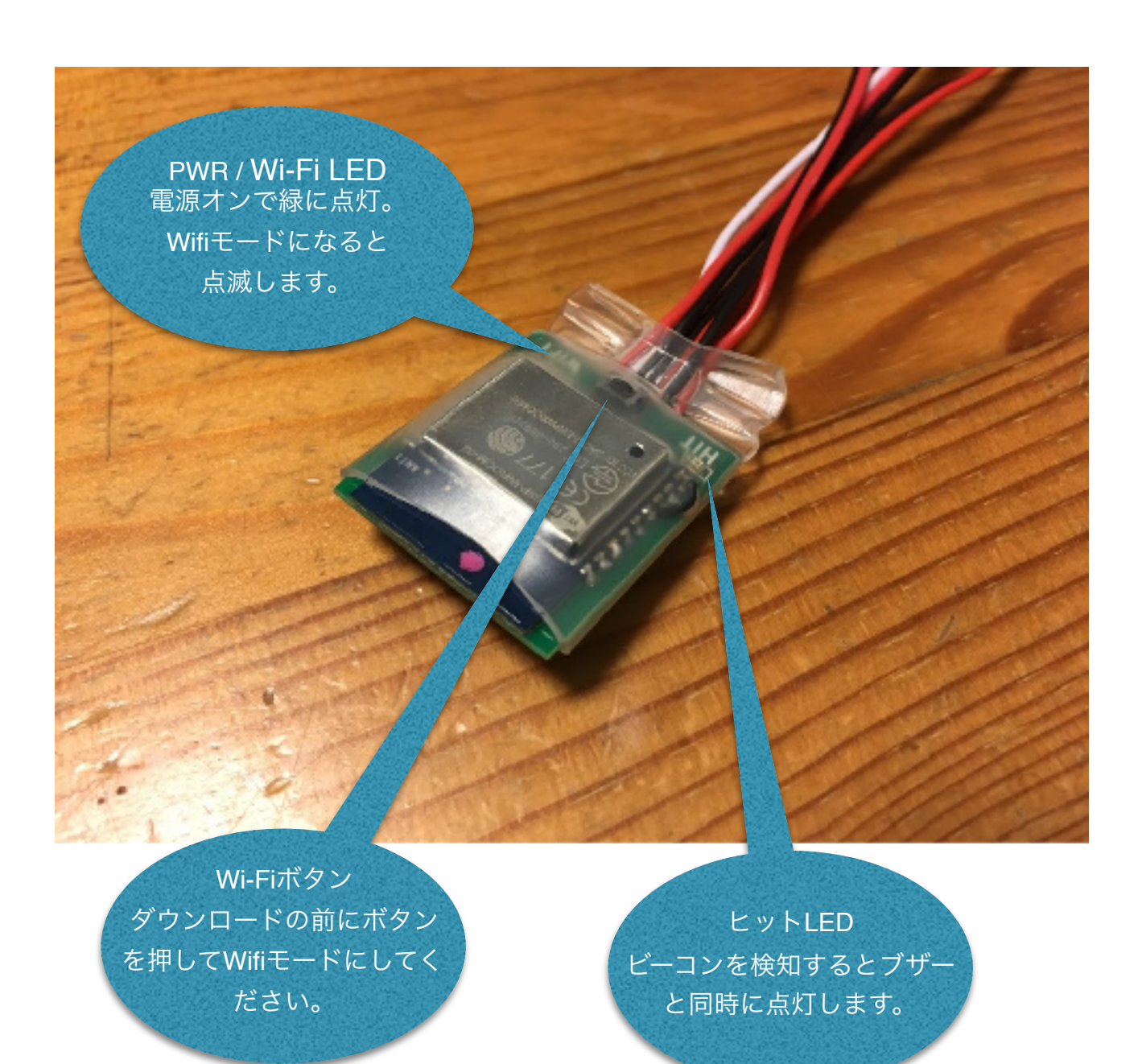

# **Smart Laps PC**アプリの使いかた

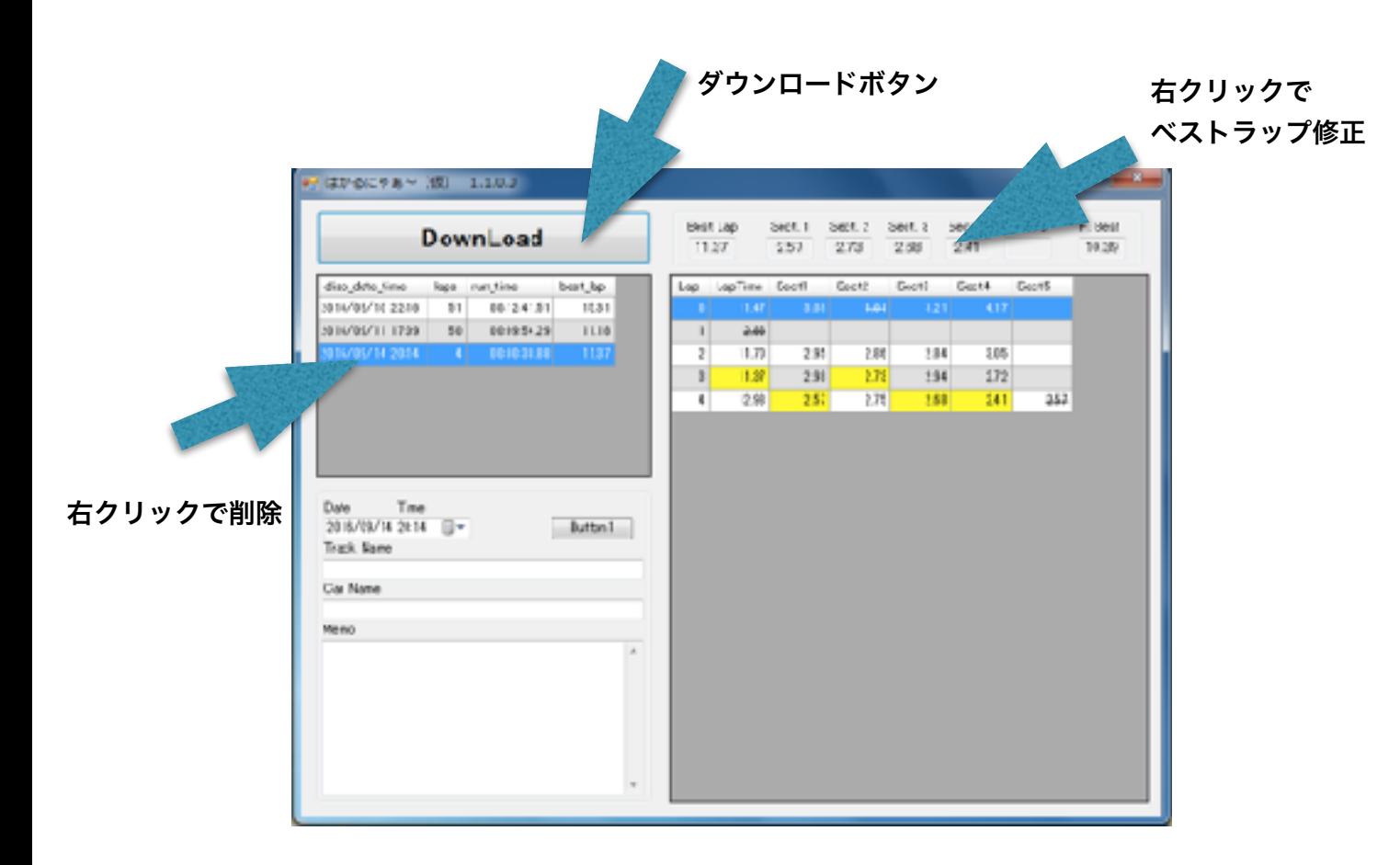

### ラップデータダウンロードの仕方

- 0. 走行後に一度受信機の電源を切る
- 1. 受信機の電源を入れる
- 2. 本体のWi-Fiボタンを押してをWifiモードにする

ビープ音のあとWifi LEDが点滅

3. PCのWi-FiをSmartLaps-XXXXに接続

パスワードは smart000

4. ダウンロードボタンをクリック

## **Smart Laps iPhone**アプリの使いかた

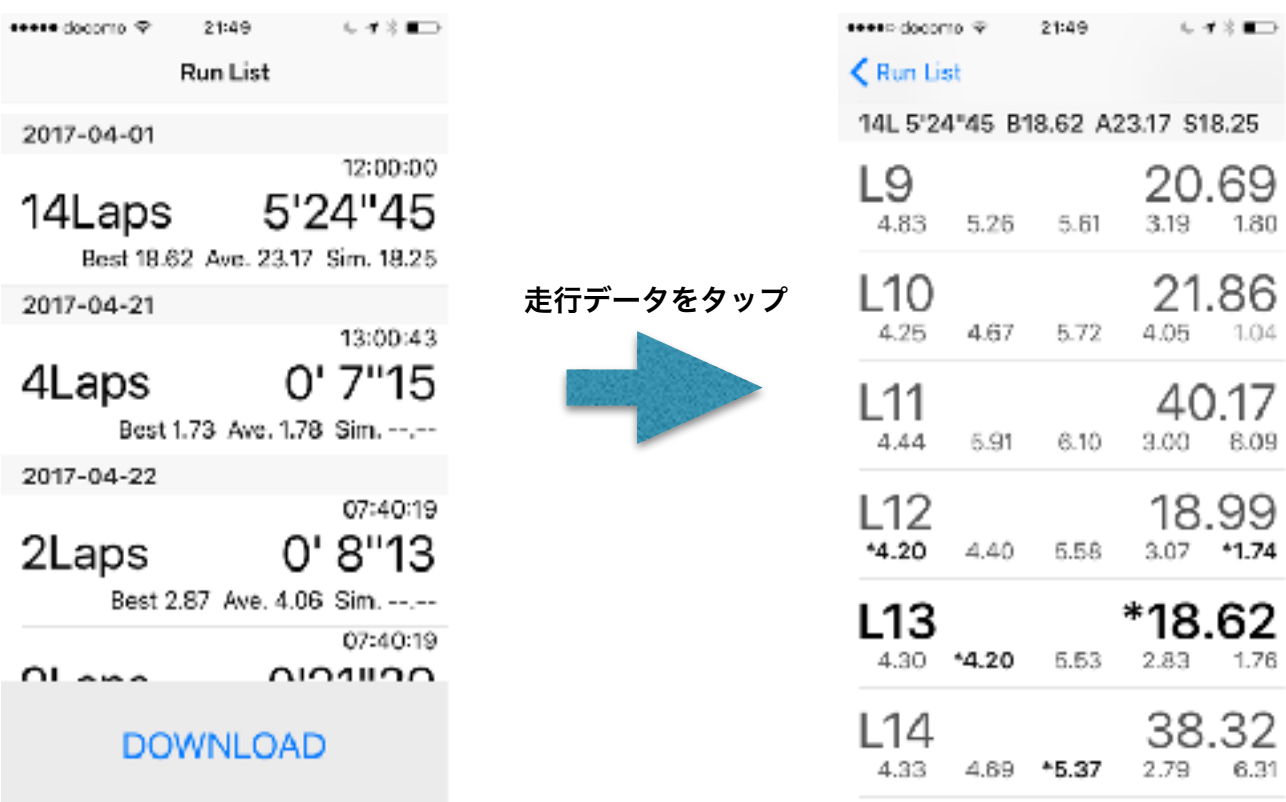

### ラップデータダウンロードの仕方

- 0. 走行後に一度受信機の電源を切る
- 1. 受信機の電源を入れる
- 2. 本体のWi-Fiボタンを押してをWifiモードにする

ビープ音のあとWifi LEDが点滅

3. iPhoneの設定でWi-FiでSmartLaps-XXXXに接続

パスワードは smart000

4. ダウンロードボタンをクリック

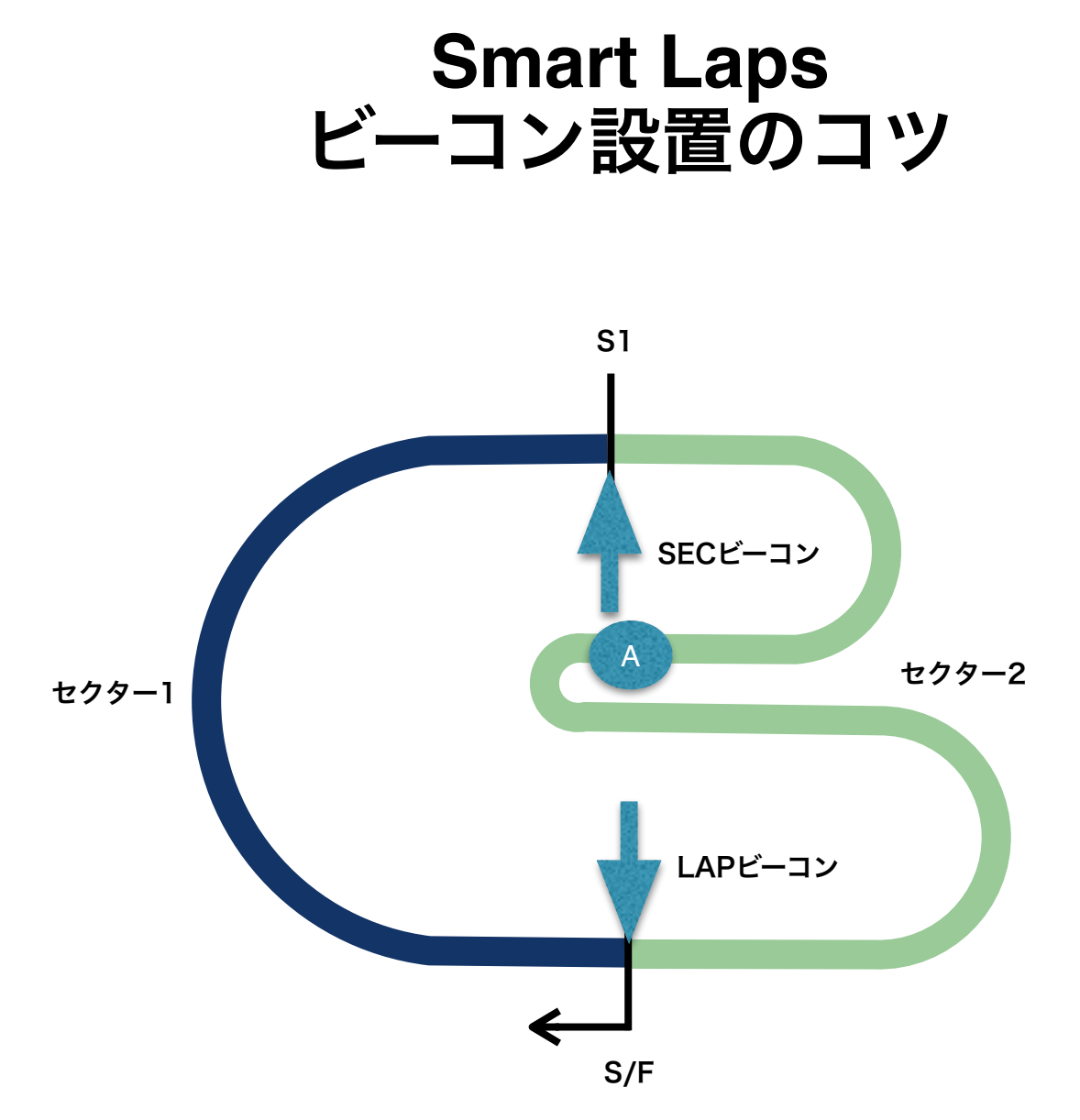

### コースを2つのセクタに分けて計測する場合

右回りの簡単なコースを例とすると・・・ 本体のセンサーは進行方向右側に向かって車に取り付けます。 計測ライン(S/F)地点にビーコンをコース内側から外側に向けてラップモードで設置します。 S1の終了地点にビーコンをコース内側から外側に向けてセクターモードで設置します。 ※コースの外側から内側に向けて設置するとA地点でミスカウントしてしまいます。

室内の場合は壁などの反射でミスカウントを起こす場合があります。出力を小(L)で使用したり ビーコンの向きや位置を調整して、正しく測定できる場所を探して下さい。

### **Smart Laps F.A.Q.**

"走行中にラップタイムは受信できますか?"

走行中に電波を発信すると操縦に悪影響が出る恐れがありますので、ラップタイムの取得はで きません。

"複数のユーザーが同時に利用できますか?"

データのダウンロード時以外はWi-Fiを利用しないので何台でも同時に計測可能です。ダウン ロード時に使用する2.4GHzのWi-Fiには13チャンネル(RCのバンドに相当します)ありますが同 時に使用できるのは3~4チャンネル程度と言われています。SmartLapsでは空きチャンネルを 検索して通信しますので数人程度であれば同時にダウンロード可能です。ダウンロード後は速 やかに本体の電源をOFFにしてチャンネルを解放してください。

"ビーコンのIDは何種類ありますか?"

ビーコンの製品は1種類です。ラップモードとセクタモードに切り替え可能です。また屋外用と 室内用の二段階に出力を変更可能です。複数のユーザーで使用する場合も1台(区間タイムが必 要な場合ラップ+セクター分)設置すればOKです。

"何ラップまでタイムを記録できますか?"

9999ラップまで記録が可能です。ダウンロード時間がデータとして記録されますので走行ごと にダウンロードするとデータが確認しやすくなります。

"どんなスマホやPCに対応していますか?"

iPhone (iOS 10.2以降) とAndroid、Wondows7, 10に対応しています。機種によっては動作しな い場合もありますので、購入前にアプリをダウンロード(無償)してお手持ちのスマホやPCで動 作可能か確認して下さい。

※スマホアプリのダウンロードはただいま準備中です(17/1/30)

"ブザーの音が小さく操縦台から聞こえない。"

ブザーはビーコン設置位置の確認や赤外線センサの動作確認を目的としています。また走行用 のバッテリーを使用するため大音量のブザーを使用すると走行に影響が出る可能性があるため 小さめの音量となっています。

"ラップがとれない"

本体のLEDやブザーでビーコンの受信状態が確認できます。まずは走行前に正常に動作してい るかを確認して下さい。ビーコンの赤外線は3~5メーターほど届きます。屋外の場合は日光 に影響を受けますので車両の赤外線受光部が直射日光が当たらない様にセンサーやビーコンを 設置して下さい。室内などで壁に反射してビーコンから離れた場所で赤外線を検知してしまう 場合は出力をHからLに変更して下さい。

#### "Smart Laps(Wi-Fi)が見つからない"

RCの電源を入れた後に本体のボタンを1秒程度長押しするとブザーの音の後Wi-Fi(アクセスポイ ント)が起動します。パソコンやスマホでSmart LapsにつなげるにはWi-Fiの設定が必要です。 Smart LapsのSSIDはhakaruXXXX(XXXXは一台ごとに違います)です。初回設定時にパソコンが 新しいアクセスポイントを検索するには30秒から1分程度かかる事があります。

"どんなWi-Fiに対応していますか?"

Smart Lapsをご使用になるには2.4GHz(802.11b) WPA2 Personalに対応した機器(スマホ、 Windows PC)が必要です。

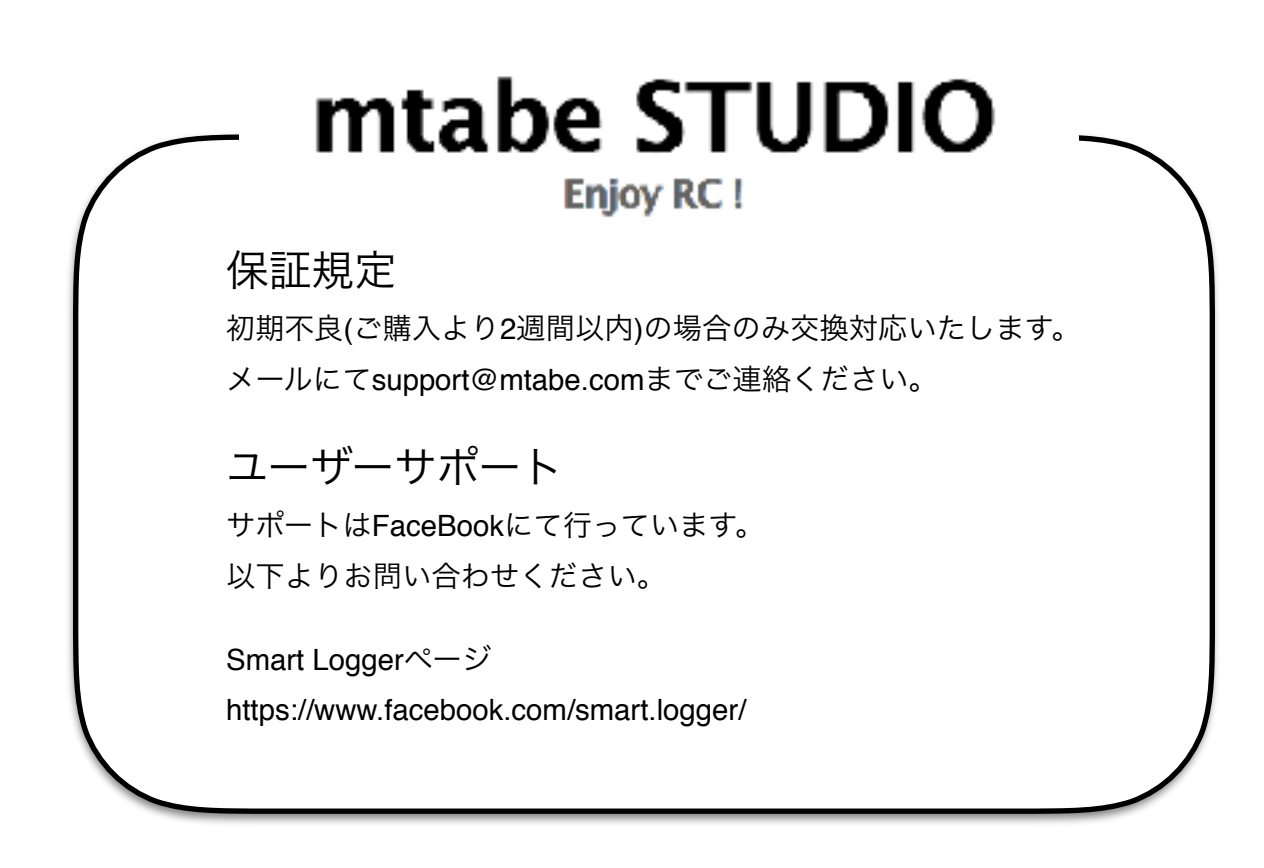